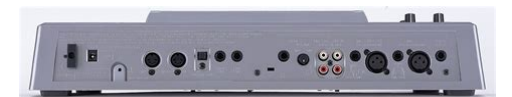

**File Name:** boss br-1180 hard disk digital recording studio manual.pdf **Size:** 2745 KB **Type:** PDF, ePub, eBook **Category:** Book **Uploaded:** 23 May 2019, 12:27 PM **Rating:** 4.6/5 from 579 votes.

## **Status: AVAILABLE**

Last checked: 2 Minutes ago!

**In order to read or download boss br-1180 hard disk digital recording studio manual ebook, you need to create a FREE account.**

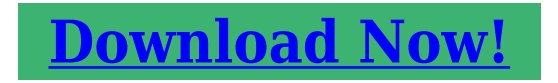

eBook includes PDF, ePub and Kindle version

**[✔ Register a free 1 month Trial Account.](http://srwt.ru/pdf/boss br-1180 hard disk digital recording studio manual) [✔ Download as many books as you like \(Personal use\)](http://srwt.ru/pdf/boss br-1180 hard disk digital recording studio manual) <u>If</u>** Cancel the membership at any time if not satisfied.

**[✔ Join Over 80000 Happy Readers](http://srwt.ru/pdf/boss br-1180 hard disk digital recording studio manual)**

# **Book Descriptions:**

We have made it easy for you to find a PDF Ebooks without any digging. And by having access to our ebooks online or by storing it on your computer, you have convenient answers with boss br-1180 hard disk digital recording studio manual . To get started finding boss br-1180 hard disk digital recording studio manual , you are right to find our website which has a comprehensive collection of manuals listed.

Our library is the biggest of these that have literally hundreds of thousands of different products represented.

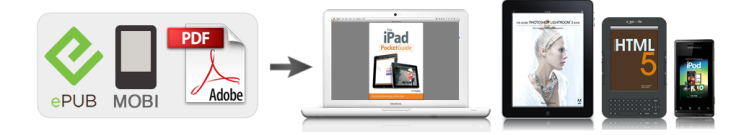

#### **Book Descriptions:**

# **boss br-1180 hard disk digital recording studio manual**

Theres also a 20GB hard drive and an available internal CDRW drive to burn your music to CD BR1180CD model. And with killer BOSS effects and a separate Rhythm Track with sampled drum sounds, theres nothing you cant do. FREE Discrete Drums CD with professionally recorded drum loops BR1180CD model This includes a new stereo Master Track which can be used for easier mixdowns and bouncing. Since each of these primary tracks contains eight Virtual Tracks, there are a total of 80 recording tracks available. And with a 20GB internal hard drive, you'll have plenty of recording time, whether you choose one of the BR1180's spacesaving recording modes or the new linear recording option. Feel the Burn with a CDRW Drive If you want to burn CDs, simply choose the BR1180CD with a CDRW drive builtin. But even if you buy the standard BR1180 model, you can easily upgrade it to a BR1180CD later by purchasing an optional CDRW kit. This internal drive can be userinstalled in minutes. Now you can burn audio CDs and back up the internal hard drive at blazing speeds. Onboard COSM Effects and Mastering Tools With the BR1180, there's no need for noisy external effects. Whether recording a microphone, guitar or keyboard, you'll find exactly what you need. The BR1180 is so smart, it even selects the effect type Insert or Loop based on the input you're recording. You get everything from reverb and delay to killer COSM Guitar Amp Modeling, plus a Mastering Tool Kit for sweetening up the final mix. BuiltIn Rhythm Track and More If you're looking for drums, tap into the BR1180's new Rhythm Track It's got sampled drum sounds and plenty of Preset patterns for creating drum tracks without using recording tracks. You can even import new patterns via Standard MIDI Files or load loops in.WAV format for playback. Other handy features include a Phrase Trainer for slowing down guitar licks, a builtin chromatic tuner and two XLR Microphone inputs with phantom power.Burn only the br1180.<http://corascent.com/userfiles/countax-k14-manual.xml>

## **boss br-1180 hard disk digital recording studio manual, boss br-1180 hard disk digital recording studio manual video, boss br-1180 hard disk digital recording studio manual download, boss br-1180 hard disk digital recording studio manual pdf, boss br-1180 hard disk digital recording studio manual free.**

prg file to a blank CD as ISO9660 Format and finalize the disk. Additional functions and features are described in the br1180ver2.pdf document. Please refer to the readme.txt document for the update procedure. Note This update is only for the BR1180CD. This update resolves an issue dealing with the.WAV Convert Function. Burn only the br1180.prg file to a blank CD as ISO9660 Format and finalize the disk. Note This update is only for the BR1180CD.Please refer to the README file for the update procedure. Note to Mac Users You will need the UPD SMF Update Application if you do not have access to a sequencer program. Please refer to the README.TXT file for the update procedure. If you do not have a program to unzip this download, you can download WinZip here. It also explains how to import sampled rhythm loops. The manual No part of this publication may be reproduced in any form Refer all servicing to your retailer, the nearest Roland Service Center, or an authorized Roland distributor, as listed on the "Information" sheet. If using some other make of connection cable, please note the following precautions. With this disk you can record up to approximately 200 hours or more in LV2 mode in terms of mono tracks. What are VTracks Each track consists of eight virtual tracks, and you can choose any one of these tracks for recording or playback. By holding down this button and pressing either IN or OUT, you can erase the location that was stored at the respective button. The indicator of the corresponding button will go dark. Red The track is now being recorded Lighting alternately in orange and green This track contains recorded data and is

selected for recording. Avoid using the unit immediately after it has been moved to a location with a level of humidity that is greatly different than its former location. Stereo Headphones MIDI Sequencer CD Recorder etc. Follow the procedure given below to listen to a demo song. The song you selected will be loaded.<http://www.peyotecafe.it/fckeditorpics/countax-k18-manual-pdf.xml>

The TRS jack accepts either balanced or unbalanced input. The XLR connector accepts balanced input pin 2 hot. This connector also features optional phantom power refer to "Using condenser mics". The effect pedals that a guitarist connects between his guitar and amp are a type of insert effect. The rhythm guide can also be used as a metronome when you are not recording. By using the rhythm guide during recording, you can use the track editor to edit in units of measures, synchronize outputs with an external device, and perform other useful operations. The tempo becomes that in which you tapped. Effective use of these allows you to add greater breadth to the sound. What is a loop effect. Effects connected to the send and return of mixer effects are called "loop effects.". Use the following procedure to set the function of the FOOT SW jack. Recording automatically starts at the auto punchin location, so start playing what you want to record. This allows a wide range of uses, such as recording one take of a guitar solo or vocal, and then recording another take without having to erase the first one. These are grouped according to different input sources and each group is called a "bank.". Follow the procedure below to change where insert effects are connected. Speaker modeling can be used to compare the sound of. The selected speaker model is applied to the output sound. For more on the different types of speaker modeling, refer to the "Speaker Modeling Patch List". The speaker modeling name can now be edited. By using this function, you can instantly change the current location simply by specifying the number of a previously registered marker. This is also very convenient during editing. Copying recorded data Track Copy Track Copy allows you to copy a specific portion of recorded data and then place it in a different location. After the recorded data is moved, the location it was in will be left empty.

This operation can be used to move multiple tracks of recorded data at once. Example exchanging all the data on track 1 with all the data on track 2 fig.R1020 Track1 Track2 Track1 Track2. If you wish to add a phrase in the middle of the previously recorded data, you should add a blank of the same length as the phrase, and then record the new phrase in the blank area. Set the following items. START start point Specify the location at which the blank will be inserted. LEN Length Specify the length of the blank. In some cases, the amount of memory used by unneeded data cannot be ignored, and more hard disk space than necessary is used. Corrects the timing to the nearest thirtysecond note triplet. OFF Quantization is not applied. The data is recorded as is with no correction of the timing. 3. The loop phrase is erased from the rhythm arrangement. When "DEL" is selected Loop phrases following the erased loop phrase are shifted forward. When "ERASE" is selected The location of the erased loop phrase is left blank. There is no change made to other loop phrases. Production of audio CDs requires the optional CDIBR1 drive. When the current location is prior to Start, the volume is set to zero, and as a result, no sound will be output even when the recorder is playing back. Once the current location passes the Start point, the sound gradually begins to come up. When an audio CD is played back on an ordinary CD player, the seconds before the start of a song may be indicated by a minus sign, as in "3, 2, 1.". However, you can write additional songs to the disc later on. If you want to play back the CD on a regular CD player, then finalize for this purpose. If this is pressed close to the beginning of the track, it goes back to the beginning of the preceding track. The track will rewind while you hold down the button. Types of data that can be backed up EFFECTS Insert effect patch user banks are saved. START Start Point Specifies the exportsource track's start point.

Using the sync track to synchronize the external sequencer. Recording stops automatically once this limit is surpassed. Recording of the MIDI clock stops automatically when playback on the external sequencer finishes, and the top screen returns to the display. Using an external MIDI sequencer or

similar device, you can record and play back TRACK fader information to get automated control for your mixes. The right and left part will display a tuning guide to indicate the difference between the input sound and the displayed note. GLOBAL icon When this icon is selected, the tuner's reference pitch and parameters for each of the utility icons are initialized to their factory settings. The message "Now Loading.". This is not a malfunction. If the noise is objectionable, make adjustments while the sound is not playing. Feedback This parameter adjusts the amount of feedback. Changing the amount of feedback causes the number of time the delayed sound is repeated to change as well. The algorithms that can be selected will differ for each bank. To select the algorithm that you wish to use, first select the effect bank that includes that algorithm, and then refer to the separate "Effect Patch List". COSM VOCAL COMP This is a multieffect designed for vocals. MIC MODELING This modifies sound that was recorded by a conventional dynamic mic, lapel mic or direct line, causing it to sound as though it had been recorded by an expensive condenser mic. For the guitar, you can produce an amp sound using a preamp and speaker simulator. fig.S0215 MIC Compressor 4Band Equalizer Noise Suppressor Delay GUITAR Compressor PreAmp. Acoustic Guitar Simulator This simulates the sound of an acoustic guitar. It allows you to use an electric guitar to produce sounds similar to those of an acoustic quitar. Larger values will result in a sharper attack, creating a more clearly defined sound. Sustain When set to BOSSCmp, DComp Boosts lowlevel signals, adjusting the time over which sounds are sustained.

Type This Parameter selects the type of delay. SINGLE This is a simple delay. TAP The delayed sound is panned across the left and right channels. Threshold Adjusts this as appropriate for the inputs signal. When the input signal level exceeds this threshold level, limiting will be applied. Input Select the type of mic that was actually used to record. Roland DR20 DR20 Small Dynamic Microphone Sml.Dy Headworn Dynamic Microphone Hed.Dy Miniature Condenser Microphone Min.Cn. Since it suppresses the noise in synchronization with the envelope of the sound the way in which the sound decays over time, it has very little effect on the sound, and does not harm the natural character of the sound. CLEAN The sound of a conventional builtin tube amp. CRUNCH Allows you to obtain a crunch effect that creates a natural distortion. Speaker Simulator This simulates the characteristics of various types of speakers.The frequency of the filter will rise. DOWN The frequency of the filter will fall. Sensitivity This adjusts the sensitivity at which the filter will change in the direction determined by the polarity setting. Gain Adjusts the gain amount of boost or cut for the low frequency trimmer. Frequency Specifies the center frequency of the low frequency trimmer. High Freq Trimmer high frequency trimmer Adjusts the high frequency. This allows you to achieve the optimal level when mixing down to MD or DAT, and when using CDR disks to create your own original audio CDs. ExpM Release This sets the time it takes for the midrange expander effect to stop once the input level exceeds the Middle threshold level. CompH Release This sets the time it takes for the upperrange compressor effect to stop once the input level falls below the Hi threshold level. If this does not resolve the problem, contact a nearby Roland service center or your dealer. Problems with the sound. Is the MIDI cable connected correctly. Is the MIDI cable broken.

Has the sync generator been set to the desired synchronization method MTC or MIDI Clock p. Cannot Select Same Track.A newly created song provides approximately 20,000 events per song. No Data! Cause 1 You attempted to modify marker or scene data when none existed. Cause 2 You attempted to create an audio CD with no data in the tracks or songs, or you attempted to export a WAV or AIFF file. The values, however, cannot be written in the internal memory. Rhythm Pattern length Loop Phrase Number Loop Phrase Length. MIDI Parameter Parameter name MMC Mode Rhythm Guide Note Channel MIDI Fader Switch Track 1 MIDI Channel Track 2 MIDI Channel Track 3 MIDI Channel. The transmitted time counts are summed to "SMPTE MTC Offset Time". Status RECORD EXIT Status. MIDI Time Code Full Message Basic operation of quarter frame messages will be handled. All of the BR1180's menus that are not CD or effects related can be found under the UTILITY button. That includes SONG and TRACK menus as well as menus that take us to SYSTEM

related and many other functions. To turn on the phantom power supply use the following procedure 1 Press UTILTY 2 CURSOR to "System". A mic's directionality helps determine its usefulness in a specific recording environment. You can tell how a mic will "hear" by noting its pickup or polar pattern. There are three basic types of pattern. Omnidirectional An omnidirectional or omni microphone is sensitive to sound a full 360 degrees around the head of the mic, its capsule. The BR1180 also has a deesser as part of its vocal multi effects. If you are miking a section try pointing a bidirectional mike down over the section. For miking a single flute place the mike a few inches away from the head joint between the mouthpiece and the left hand. Stereo Microphone Techniques As mentioned earlier, the BR1180 is capable of recording one or two channels at one time.

We could record two different signals at one time or we can actually employ stereo mic techniques if a situation calls for it. For Keyboards and modules and drum machines use the stereo line inputs as most of these instruments are stereo. It is a crucial part of the recording process to be aware how these are set as they will affect the quality of your recording. For starters we will discuss gain structure as it applies to INPUT MODE. It occurs when a signal goes above digital 0db on your meters or the signal overdrives the inputs themselves. It is a most undesired effect as it sounds like a static crackle or pop. In the days of tape based recording. On the BR1180 you can record on an alternate VTrack on the same channel. You could record the second take on V2 the third on V3 etc. With a foot pedal. To set up your BR1180 for doing punch in and punch out using a foot pedal use the following procedure 1 Press UTILITY. You can insert an effect using the BR1180's internal effects processor by simply pressing the EFFECTS COSM button so that it is lit. By default, turning this on inserts an effect in the path of whatever INPUT is selected. The individual sends for the LOOP EFFECTS on the BR1180 are post fade sends. To apply Reverb to the MIC 1 input, use the following procedure 1 Press REVERB. On the BR1180 you can select the type of room ROOM or HALL and you can select the simulated distance of the source and the surfaces REVERB TIME. These types of effects create a change of the signal over time. Dynamic Effects Dynamic effects are effects that manipulate volume in some way. Dynamic effects are typically insert effects. To boost or cut frequencies on a track in the BR1180 use the following procedure 1 Press the EQ button. Ideally, if you have great sounding instruments and the right microphones and techniques and the tracks are recorded well, then you will never have to "fix". One track represents the left channel and the other track represents the right channel.

For clarity, most music is mixed so that the listener gets different sonic "images" from the left and right sides. We refer to this effect as a stereo image. There is a compressor that is part of the effects chain for the vocal and guitar multi effects and there. Because editing on a BR1180 is "nondestructive" if you decide that you don't like the edit you can UNDO that edit. To access the track edit menus press UTILITY, CURSOR to TRACK and then press ENTER. Always go back and listen to your edit. If you don't like what you hear press UNDO. The BR1180 Owner's Manual has a step by step walk through for every track edit on pages 6674. A scene is basically a "picture" of your current settings. Scenes "remember" all of your fader positions as well as pan and EQ settings, effects send levels and insert effect parameters. You can call up a scene manually or have scenes change automatically while a song is playing. The mix down mode on the BR1180 is the BOUNCE mode. Press the REC MODE button so that BOUNCE is lit.With the BR1180 you certainly can take your mix down tracks straight to CD but if you really want to refine that two track mix so that is sounds as loud or dynamic as a song on the radio or a commercial CD the you will want to master your song. Track at Once is for writing one song at a time onto a CD. 1 Place a blank CDR in the disk drive. You can create arrangements from preset drum patterns or from patterns that you create from scratch or from imported midi files. Listed are the parameters that you will be working with for putting together an arrangement. Or you could play in notes using an external MIDI controller plugged into the BR1180's MIDI IN jack. The pattern will continue to loop around so that you can overdub drum parts in real time. The BR1180 has its own internal memory to store audio loops.

When a sample is imported it can be assigned to a track or it can be imported to one of 8 banks of 50 for use in the rhythm arranger.

Put the sequencer into its external midi sync mode. The terminology will vary on different sequencers and drum machines. The BR1180 is a hard disk recorder. The same as you would find in a laptop computer. As a computer hard drive is a spinning magnetic media it is very important to take care of the drive as well as what is on it. If that person uses software to record music then you could mail to them a CD with wave file versions of your tracks. And with killer BOSS effects and a separate Rhythm Track with sampled drum sounds, there's nothing you can't do with a BR1180. Storing songs Powering down I am a novice to this technology and this has unravelled the mysteries of the unit brilliantly. R R.B. Boss review Very helpful information and instructions since I did not receive instruction manual with my device. Learned a lot and easy to follow step by step methodology. G G. BR1180 DVD Tutorial review The DVD provided easy to follow instruction on all of the key features of the BR1180. The step by step closeup shots of the recorder in use made it very easy to understand how to execute each feature in the proper sequence. Although the drum machine section is something that is not applicable to the music I play, it was good information to know if I ever want to add rhythm tracks to other types of music. I look forward to purchasing the Ultimate Home Recording course in the near future. L L. Quite imformative and I am very pleased It is a manual and I found it to be very useful as I dont retain what Ive read as well as I once did. It answered all my questions about the functions of this unit and I would buy other products of this type from the seller. In its absence I still believe the DVD was more helpful than not having it and I would recommend it to anyone purchasing a BR1200 who is not already familiar with a similar system. G G.J. Boss BR1180 I purchased the Boss a year ago, and have struggled with the written making some great recordings.

I found the demo video of the training Tutorial CD on Youtube and bought this full version recently. It has been extremely helpful to me. The presentation is easy to follow and it makes very clear to implement the instructions. Many features I ignored before i.e. auto punch in are now used with superb results. It has helped me to produce far better demonstrations of my songs for potential clients. Thanks a million. J J.P. Excellent Product and Service!!! I was very pleased with the item as it arrived on time and was exactly what I was expecting for what I had ordered. Discover everything Scribd has to offer, including books and audiobooks from major publishers. Start Free Trial Cancel anytime. Report this Document Download Now save Save Boss BR1180 Service Notes For Later 839 views 2 2 upvotes 1 1 downvote Boss BR1180 Service Notes Uploaded by Fernando Gomez Description Full description save Save Boss BR1180 Service Notes For Later 2 2 upvotes, Mark this document as useful 1 1 downvote, Mark this document as not useful Embed Share Print Download Now Jump to Page You are on page 1 of 35 Search inside document Browse Books Site Directory Site Language English Change Language English Change Language. Please try again.Please try again.Register a free business account Please try your search again later.It has never been on a store shelf, never been owned or used by anyone but me. I am the only owner.Amazon calculates a product's star ratings based on a machine learned model instead of a raw data average. The model takes into account factors including the age of a rating, whether the ratings are from verified purchasers, and factors that establish reviewer trustworthiness. Note that many CD manufacturers have recently begun outsourcing their CDs to different countries and quality control has gone down. While certain CD brands have worked well in the past, this is no longer the case now. Look for CDRs manufactured at the Taiyo Yuden plant in Japan.

Below are a few brands that we have had good success with Taiyo Yuden, Discmakers, Microboards, Plextor, Apogee, BASF, HHB, and Mitsui Gold. Avoid common off the shelf, low quality and error prone CDs such as Memorex, TDK, Maxell, Sony, Imation and Verbatum. 2. POWER SUPPLY Be sure that youre using a BOSS PSB3U or PSB7U power supply only3rd party power supplies can cause the

unit to not operate properly. 3. MALFUNCTION CDDRIVE Try playing a commercially produced CD not a CD burned from the unit using the recorders CD Player feature. You can view the steps for playing an audio CD on page 105 of the owners manual BR1180 Owners Manual If you can't perform either of these operations, your recorder may need service. However you may try a local service center and ask them if they can service 4. HARD DRIVE FRAGMENTATION Hard drive fragmentation can prevent devices such as a computer or digital recorder from operating properly. The only way to defragment a hard drive is to reformat the drive. This erases all of its data, and returns the drive to its original, nonfragmented state.Submit a request. Condition This unit is new, never used with no wear, dust, or damage of any kind. It has been tested and all controls work with no scratchiness or issues. There is no song data on the hard disk. This powerful digital studio gives you eight playback tracks, a stereo Master Track and 80 Virtual Tracks for recording. Theres also a 20GB hard drive and a CDRW drive to burn your music to CD. Massive 80Track Recording The BR1180 provides ten primary tracks for recording and playback. This includes a new stereo Master Track which can be used for easier mixdowns and bouncing. And with an internal hard drive, youll have plenty of recording time, whether you choose one of the BR1180s spacesaving recording modes or the new linear recording option. Onboard COSM Effects and Mastering Tools With the BR1180, theres no need for noisy external effects.

Whether recording a microphone, guitar or keyboard, youll find exactly what you need. The BR1180 is so smart, it even selects the effect type Insert or Loop based on the input youre recording. BuiltIn Rhythm Track and More If youre looking for drums, tap into the BR1180s new Rhythm Track Its got sampled drum sounds and plenty of Preset patterns for creating drum tracks without using recording tracks. Please contact them to ask about shipping. Still in the original packaging. Comes with the Original pristine box, manuals and all original paperwork, Power Adapter and cord, and Discrete Drum CD with additional studio level drum patterns. Has built in internal CDRW burner. Loaded with Version 2 of the operating software and a 20 MB hard disk. All in one digital studio to produce quality recordings with excellent effects including Reverb, Chorus, Delay, Compression, panning, mix down and mastering tools, and internal CD to burn disks. You can even import new patterns via Standard MIDI Files or load loops in.WAV format for playback.Please check the fields highlighted in red. View a free sample clip for the DVD by clicking below. Learning. more how to use your new RolandBoss BR1180 has never been easier thanks to the official Roland DVD Owners Manual. This powerful digital studio gives you ten playback tracks including a stereo Master Track and 80 Virtual Tracks for recording. And with killer BOSS effects and a separate Rhythm Track with sampled drum sounds. There's nothing you can't do with a BR1180. Take your BR1180 skills to the next level and pick up the official Roland DVD Tutorial today. Running Time 115 minutes Availability InStock. Format NTSC RegionFree All our DVDs are RegionFree NTSC format which can be played on virtually any DVD player on the planet. We ship everyday to Europe. Asia, South America, Canada, Australia and Africa.

INTRODUCTION Front Panel overview Rear Panel Turning off the power Loading a Demo Moving around a song Markers YOUR FIRST RECORDING Creating a song Data Types explained Setting levels Using the tuner Selecting inputs Using COSM effects Effects overview Setting up a click track Tap tempo button Advantages of using the rhythm guide Recording your first track Punching in AB repeat function Recording a new VTrack Naming tracks Phantom power for condenser mics.The power cable is included The BOSS BR8 is a 24 bit 8track digital.Highpowered alternative to tapebased personal studios. Inexpensive 100MB Zip disks, Simplified user interface with graphic LCD making digital recording very easy, 3 stereo effects processors including COSM Guitar and Bass Amp models. Including 2 microphone inputs, Optical digital output for connecting to digital devices such as DAT or MD, Rack Mountable. Great Condition. 24bit. RcmdId ViewItemDescV4,RlogId p4%60bo7%60jtb9%3Feog4d71f%2B%3F4f%3E143eef3dcb30xf8 Boss Model BR1180 Serial ZP83992 Digital Recording Studio 10 Track Recorder Hard Disk 20 GB Hard

Drive Built In CDRW Drive Includes Power Cord. This is a preowned item in great condition with normal usage wear. It is missing 2 slider buttonssee photos Has some slight scratches.Digital output GT inside. Thanks to the BR1200CDs logical arrangement of buttons, knobs, and faders, and its inviting iconbased user interface. Recording, mixing, and CD burning is simple. To record, simply connect an instrument or microphoneXLR i SHIPPING Outside of the Continental 48 States or to PO Box.Colorado Residents must pay sales tax if picked up or shipped. NonResidents also pay local sales tax for pickups. Payment through PAYPAL or pickup in person only. Thank you. Pay me securely with any major credit card through PayPal! Functional Notes Item powers. Please ask all questions prior to bidding. All sales final unless otherwise noted. You may be interested in.

Please contact us via email to request access to bid on this auction. If you have not received such an email. Please contact us to remit an invoice to you. All items paid with Paypal MUST ship to the Paypal confirmed address. Unfortunately there are no exceptions to this rule. Your item will be shipped within 24 hours of completed payment excluding purchases made on Friday. Purchases made. Or items paid on Friday or a day before a holiday will be shipped the following business day. Tracking information will be emailed to your address on file. You can also track your package by checking the order details on the associated eBay account. Acceptable payment methods are Paypal. 8.00% California Sales Tax applies to all items that are shipp Great Instruction booklet, Record inline or with microphones. Mix master edit and burn your own CDs Posted with lm3vhp.RcmdId ViewItemDescV4,RlogId

p4%60bo7%60jtb9%3Fuk%601d72f%2Bjw%60%3Elm3vhp13fe6b938320xf5 Its way more practical. Hands on, and easy to follow. It is in great condition. Sounds and works Awesome. Adapter Included CDDrive Installed BR1180CD Roland Boss Digital Recording Studio with internal CD burner. Software 2.01, power supply Included. Works Excellent! Ugraded to Boss Br1600CD. So this BR1180CD is extra so It must go I accept PAYPAL Only I sell to the Lower 48 States only Sorry I have a 100% feedback rating and I will work hard to keep it that way. If you have any questions. Please ask before you bid. If you are new to Ebay and have a zero feedback rating, please contact me first before you bid. Like I said, I will do everything in my power to make you a happy. more Buyer. Thank you for looking. Please wait til I send you an invoice before you pay. I will send the invoice as soon as the auction is over which will give you the opportunity to pay right away. Please Know I have used this unit to record about 100 songs Ive written. It is so easy to use you can literaly take it out of the box.